# **IoT** Gateway

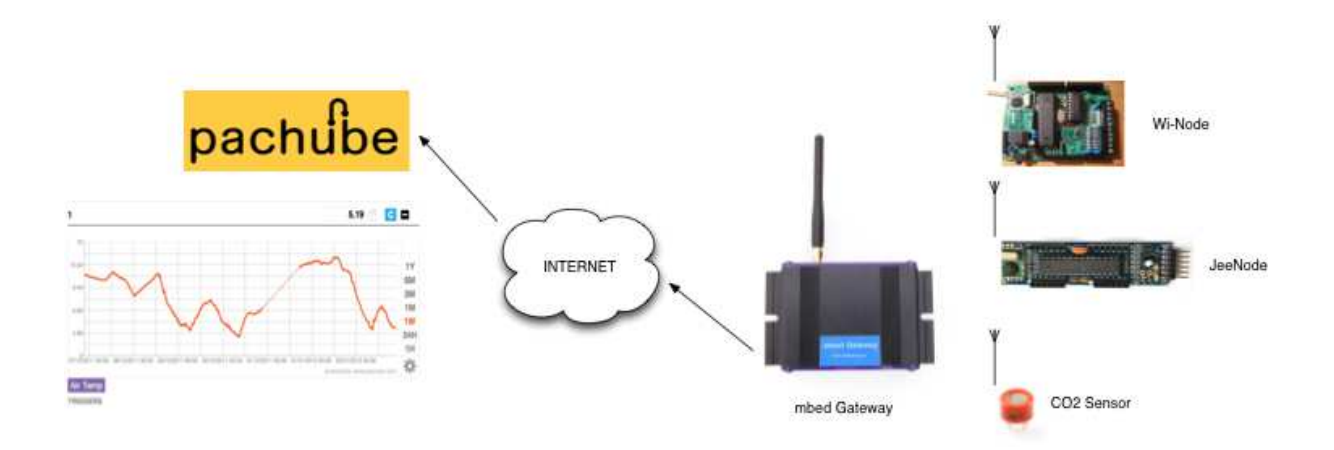

By Andrew Lindsay

Web: blog.thiseldo.co.uk

Twitter: @AndrewDLindsay

Project sponsor: SK Pang Electronics Ltd, www.skpang.co.uk

# **Contents**

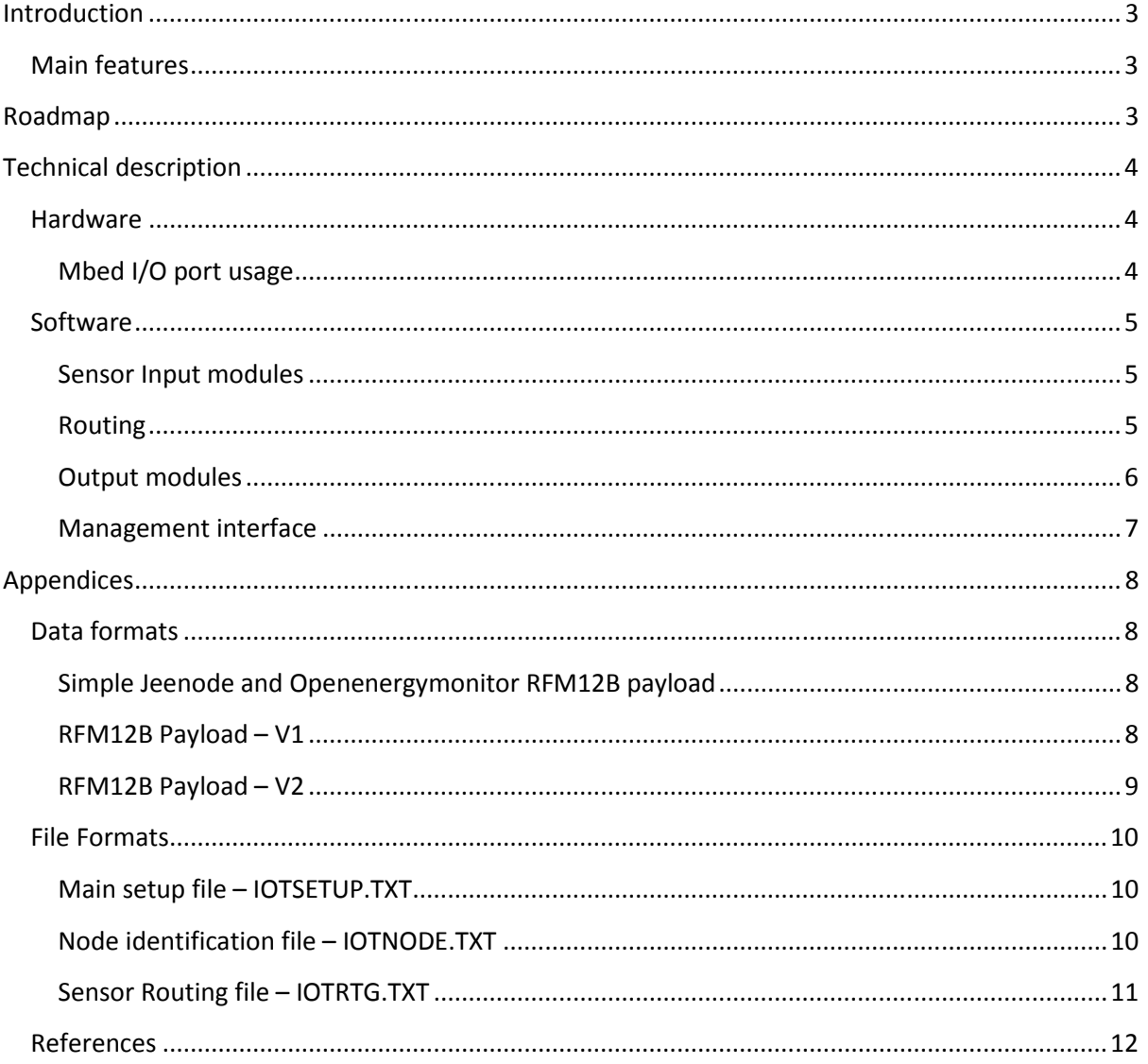

# **Introduction**

This document describes the design and technical details for a gateway for the *Internet of Things* (IoT). The gateway enables multiple wireless sensor devices to communicate with external services that will capture, record and display the data.

# **Main features**

The main features of the IoT gateway are:

- Single low powered hardware gateway using mbed microcontroller platform
- Collect readings from multiple sensors
- Detect new sensors
- Send sensor readings to selected destinations
- Web based management and control interface
- RFM12B 868MHz, 433MHz is option
- Optional RFM22B module instead of RFM12B
- Socket for XBee, XRF or WiFly module
- Configuration files saved to local file system or μSD card
- Open Source

# **Roadmap**

The initial version of the gateway will only support file based configurations as described in this document, further enhancements are planned in addition to those already available:

V1 – Initial file based configuration with Pachube and MQTT output modules

V2 – Web based management interface

Further unplanned developments include WiFi instead of Ethernet, XRF LLAP and Xbee support.

# **Technical description**

### **Hardware**

The hardware for the gateway is based on the mbed rapid prototyping board and a custom designed IoT gateway board from SK Pang. The mbed board is based on the NXP LCP1768 microcontroller which is a 960MHz ARM based cpu with 512K flash and 64K RAM although 32K is available for mbed applications.

The IoT Gateway board includes:

- Socket for mbed
- Ethernet RJ45
- RFM12B 868MHz module, can use 433MHz module as alternative
- Pads for RFM22B as alternative to RFM12B
- Socket for XBee, Ciseco XRF or WiFly module.
- μSD socket
- Power and status LEDs

#### **Mbed I/O port usage**

The IoT gateway utilises a number of the mbed interfaces to connect to the LEDs, radio modules, Ethernet and uSD socket. The port usage is shown in the table below.

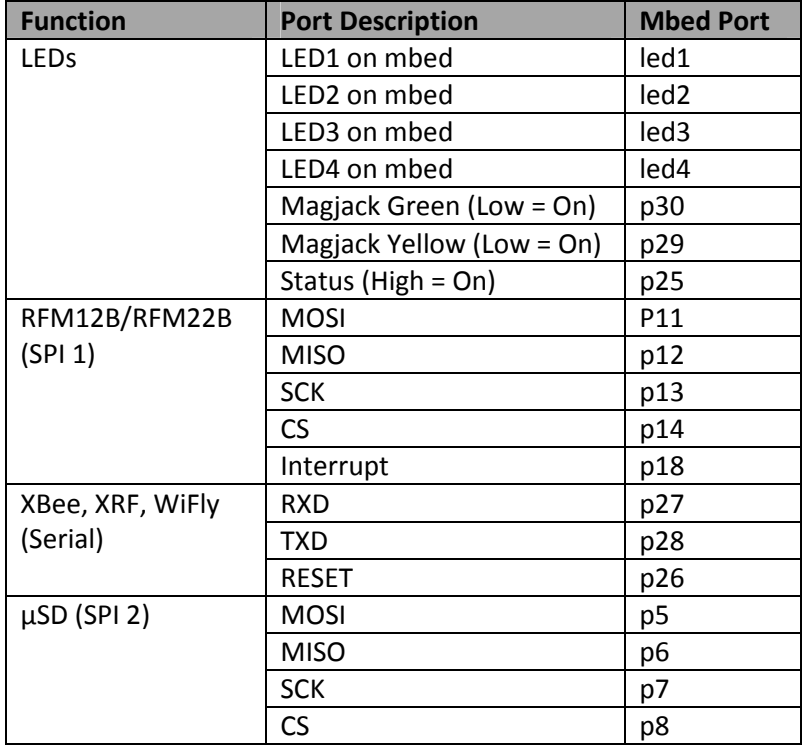

# **Software**

The software for the IoT gateway is designed to be flexible, easy to configure and control. It has been designed to allow additional input and output modules to be easily coded and configured.

The gateway software consists of a number of parts:

- Sensor Input modules
- Routing
- Output modules
- Management interface

### **Sensor Input modules**

Sensor nodes transmit readings at regular intervals and the readings are captured, processed and forwarded onto the output module by means of a routing configuration for each sensor.

The IoT gateway will have a number of sensor input modules defined that know how to deal with messages from a particular type of sensor. Example sensors using the RFMB12 interface are JeeNodes, OpenEnergyMonitor sensor and my own sensor data format. XBee support could be added later.

The sensor definition configuration depends on the hardware installed within the gateway and allows the user to setup the various parameters required by the input module.

Input module parameters that can be updated are:

- Payload format
- ID
- Channel/group

### **Routing**

Routing is the process of taking the sensor reading and directing it to the correct output module. This is performed by simple lookup on the sensor node configuration data. The routing data consists of a list of sensors, their input type, the output module and the output module parameters.

- Sensor ID
- Sensor Input module name
- Sensor Output module name
- Adjustment factor (e.g. multiply by 10, 100, 0.1, 0.01, 1)
- List of parameters for output module, e.g. feed and stream numbers or MQTT topic

### **Output modules**

The output modules define a destination for sensor readings. This would normally be an online API call. This could be as simple as updating a Pachube feed, publishing to MQTT topic, sending the reading to a database or sending a twitter message.

Output module parameters:

- Name
- API URL
- API Key
- Parameters, e.g. for Pachube this is Feed ID and Stream ID

## **Management interface**

The management interface is a web based tool that is used to create the configuration data used by the IoT gateway. It is menu driven with an overall dashboard or status screen.

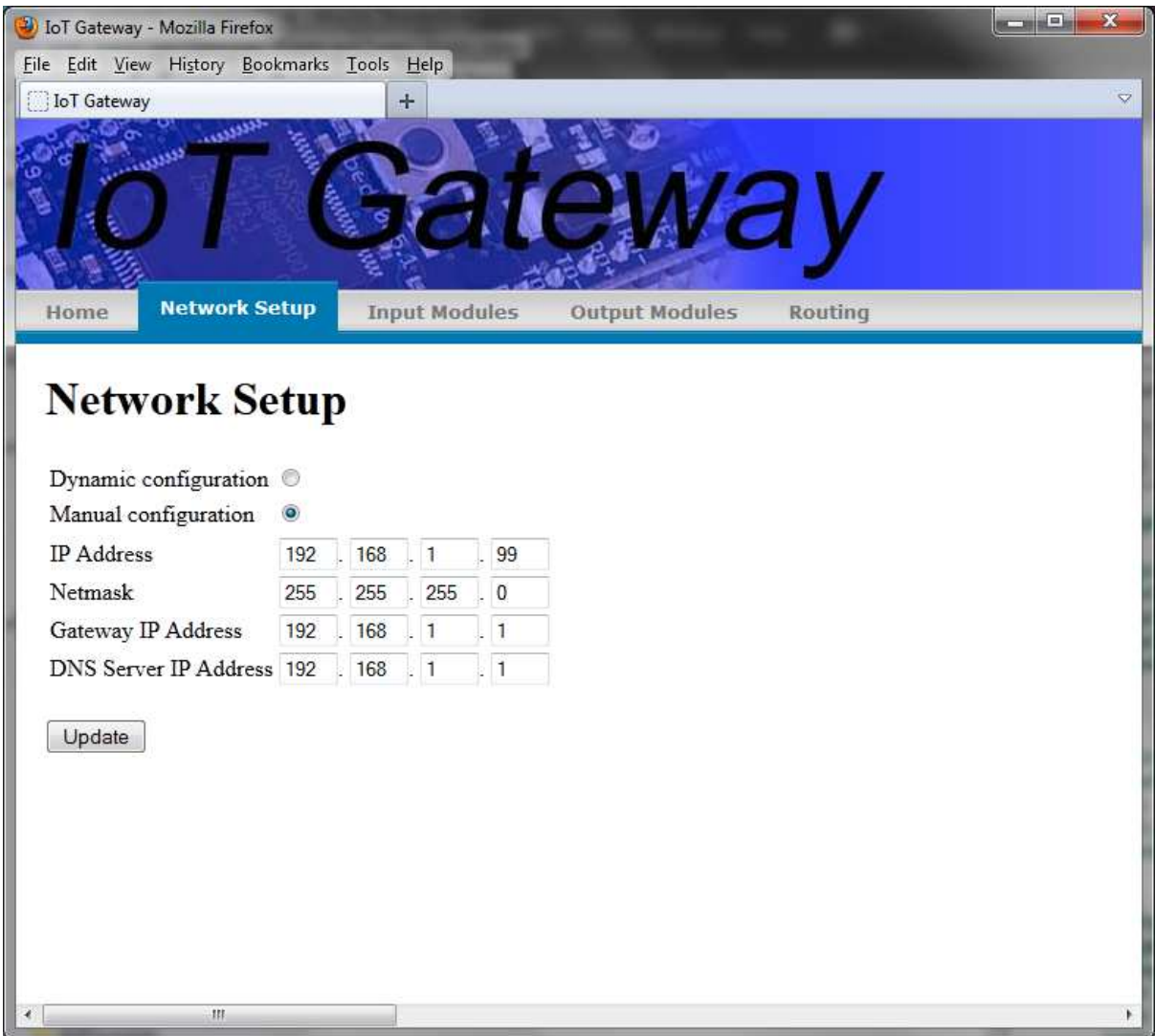

# **Appendices**

### **Data formats**

The gateway supports a number of data formats that the various types of sensor can send. These are detailed below.

### **Simple Jeenode and Openenergymonitor RFM12B payload**

This is a simple 2 bytes per reading with the number of readings worked out as being the payload length divided by two. Sensor ID is the position number of the reading within the payload. The payload layout is:

Reading  $1 \quad | \dots \quad |$  Reading n

The format of the readings is:

Reading low byte  $\vert$  Reading high byte

This is the default format for when the more advanced payload formats are not identified.

### **RFM12B Payload – V1**

This is the format used by my Jeenodes and other sensors. It defines the payload format for the readings. Each block is in the diagrams a single byte. The payload layout is:

Status | Reading  $1 \quad | \dots$  | Reading n

The format of the readings is:

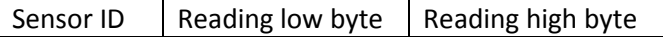

Sensor Id is 1 byte and refers to the sensor on the particular node.

Status byte:

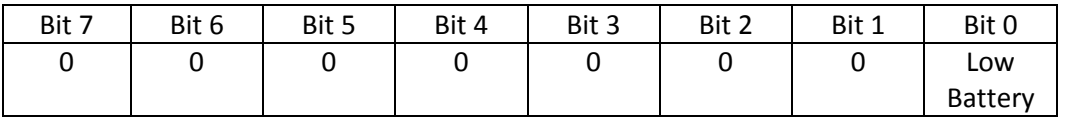

Low Battery = 1 when low battery condition is detected in sensor. This is currently detected by RFM12B modules present in the remote nodes.

### **RFM12B Payload – V2**

This is the updated format to be used by my Jeenode and other sensors. It defines the payload format for the readings. Each block is a single byte. The payload layout is:

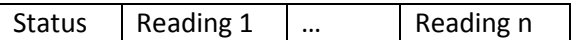

The format of the readings is:

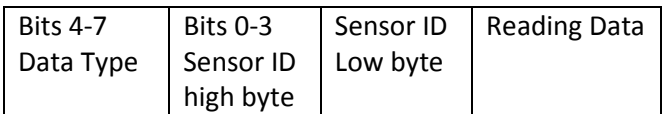

The format of the reading data is dependent on the data type being used

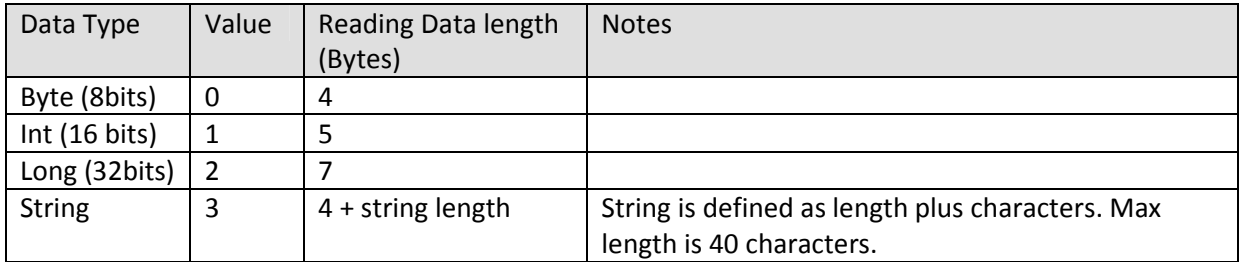

Status byte has been updated with the format version so that packets can be identified easily:

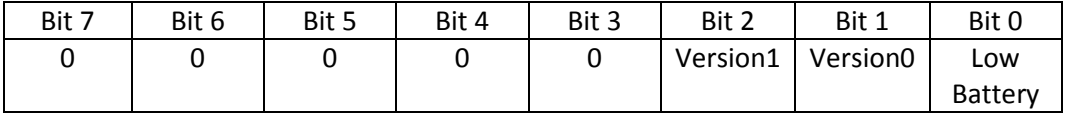

Low Battery = set to 1 when low battery detected.

Version: 00 – version 1 (For compatibility with V1 format), 01 – version 2

# **File Formats**

### **Main setup file – IOTSETUP.TXT**

The main IoT Gateway configuration is defined in the file IOTSETUP.TXT, this can be edited by hand or updated via the web management interface. Any changes made by the management interface will overwrite previous changes. A restart is needed for the new parameters to be read.

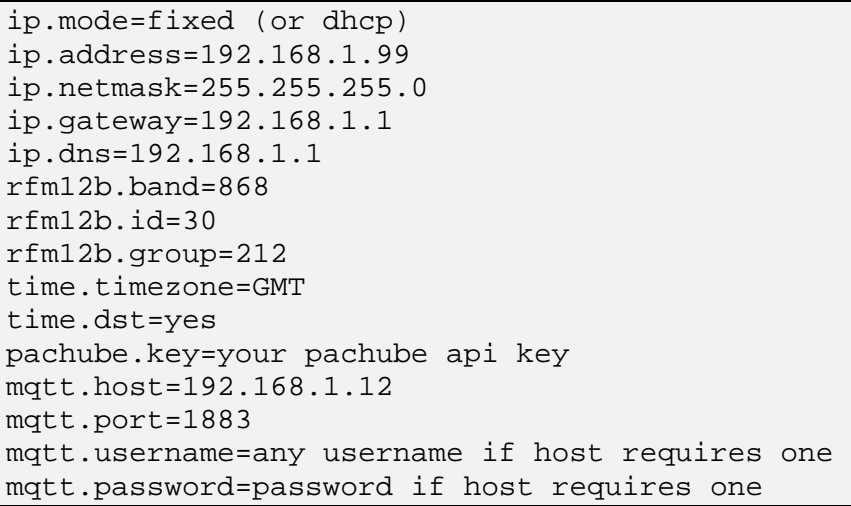

### **Node identification file – IOTNODE.TXT**

It should be possible for the IoT gateway to identify payloads itself if only the V1 and V2 type are used. It is also possible to use the default simple format too but these may be miss-interpreted as a V1 format if the correct combination of bytes is present in the payload. In view of this, there is a node identification file. This is used to build up the internal data structures that determine how payloads are interpreted and dealt with. It basically maps the first three bytes in the payload, namely the group ID, node ID and length. If new nodes are detected then they are added to the file automatically. They will have a payload type of 99. This can then be updated by hand to the correct format.

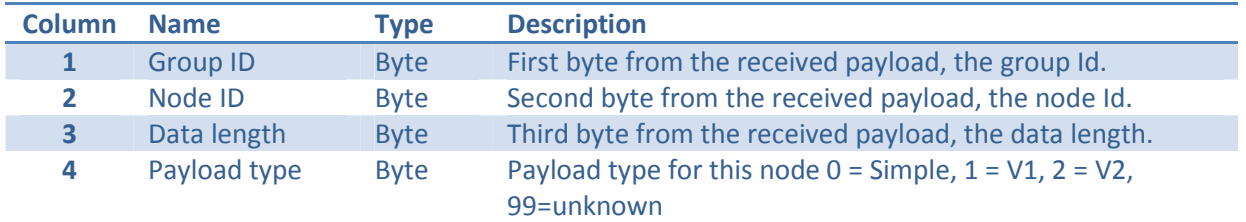

Values are expressed as decimal values only.

Example file:

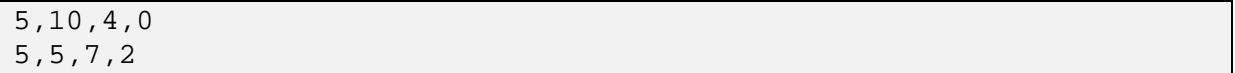

#### **IoT Gateway**

### **Sensor Routing file – IOTRTG.TXT**

The sensor routing table determines where a reading from a sensor node is to be directed to. The file can be edited by hand or updates for new nodes and sensors can be added via the management interface. Unknown node/sensor combinations are added to the file automatically when they are detected. These can then be updated manually or via the management interface with the correct parameters. The format of the file is as a .csv with the columns defined as follows:

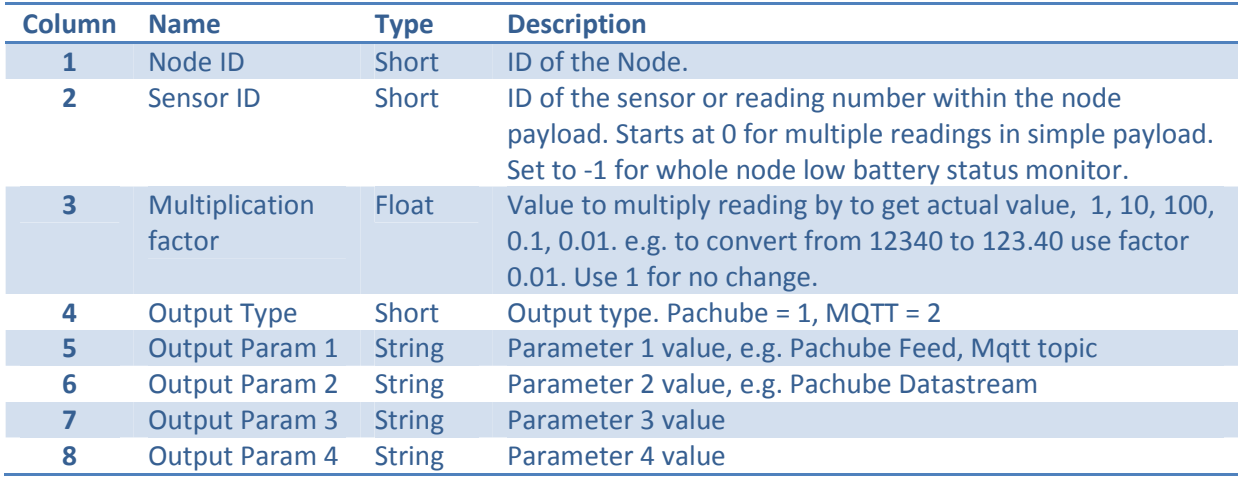

Not all values would be used by all output modules.

Example file:

```
1,1,0.01,1,,2227,0, 
1,3,1,2,sensor/temperature,,, 
1,2,0.1,1,,9506,3,
```
# **References**

mbed.org – mbed development boards, info and online compiler.

www.skpang.co.uk/catalog/mbed-iot-gateway-full-kit-p-1052.html - SK Pang IoT Gateway

pachube.com – IoT logging, graphing, triggering etc.

openenergymonitor.org - Home of the Open Energy Monitor project

jeelabs.org – Home of the JeeNode

mqtt.org - MQTT information.

http://ceit.uq.edu.au/content/mqttclient-mbed-version-20 MQTT for mbed